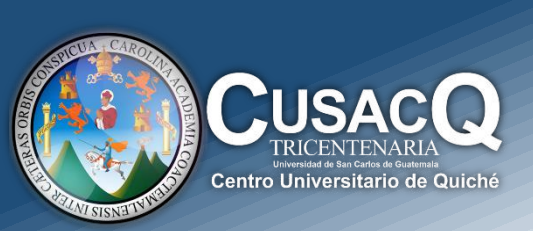

## Información y Divulgación

# **Primer Ingreso<br>Proceso de Inscripción**

### Procedimiento:

#### **PASO 1:**

REAL PRESS **HEM ID** 1888198277

> Ingresar al siguiente link:<https://portalregistro.usac.edu.gt/login#FormAspirante> – Ingresa a la opción "ASPIRANTES PRIMER INGRESO"

#### **Paso 2:**

Debe de darle clic en "¿OLVIDASTE EL PIN?", ingresa su NOV y fecha de nacimiento, resuelve el captcha, seguidamente debe de darle clic en consultar y genera su PIN.

#### **Paso 3:**

Regresa a la página principal e ingresa su NOV y PIN que género en el paso 2 e inicia sesión- Le da clic en la opción de "**Inscripción"** que aparece en la parte superior izquierda.

#### **Paso 4:**

Seguir el siguiente proceso de inscripción paso a paso:

#### *1. FOTOGRAFIA*

subir la fotografía cumpliendo con todos los requerimientos solicitados.

#### *2. IDENTIFICACIÓN*

subir su partida de nacimiento reciente en formato PDF

#### *3. VALIDACIÓN DE TITULO*

Seleccione la Opción para verificar su título Verificación por Código Único de Identificación Verificación por Registro de Título No posee Título y/o No se encuentran datos en el MINEDUC

Hacer clic en continuar

#### *4. INFORMACIÓN*

Verificar que la información sea la correcta- Le da clic en continuar

#### *5. EDITAR INFORMACIÓN*

Si algún dato no este correcto usted tiene la opción de corregirlo y le da clic en guardar y continuar.

#### *6. GENERAR BOLETA*

Le da clic en la opción de generar boleta –la imprime y va a cancelar en los bancos autorizados.

Después de realizar su pago debe esperar 48 horas para volver a ingresar a la página y generar su constancia de inscripción. (Ver procedimiento para generar **"Constancia de Inscripción").**

#### **Información y Divulgación**

Centro Universitario de Quiché – 6ta. Avenida 2-11 zona 2 - Quiché Oficina 1 – Área Administrativa CUSACQ Sitio Web: cusacq.usac.edu.gt Sitio Web: cusacq.usac.edu.gt<br>Tel.7755-1273 Ext: 200